## **การจัดการสิทธิ์ของผูใชงาน**

การจัดการสิทธิ์ของผูใชงาน เปนการเพิ่มสิทธิ์ใหกับผูใชทั่วไปใหสามารถใชสิทธิ์การจัดการขอมูลตางๆ ของระบบได โดยมีการกําหนดสิทธิ์แบงเปนการจัดการระบบแกนหลัก และการจัดการกับเนื้อหาบทเรียน

1. เขาสูระบบ และเลือกเมนูจัดการระบบ เลือกสมาชิก เลือก Permissions และคลิกเลือกเมนู Assign system roles

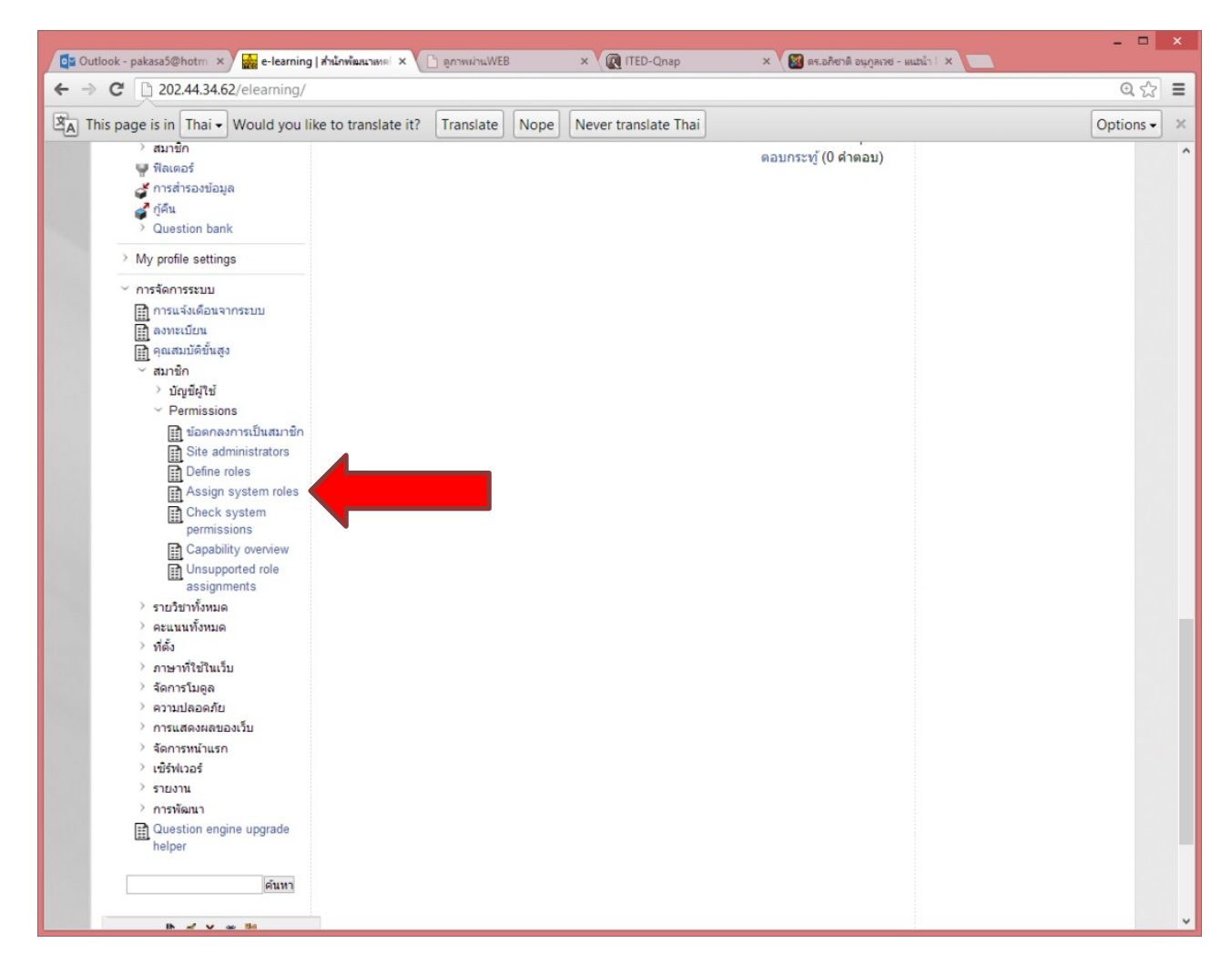

2. จากนั้นระบบแสดงรายชื่อของสิทธิ์ที่ผู้ใช้สามารถเลือกได้ จากนั้นให้เลือกสิทธิ์ที่ต้องการปรับให้กับผู้ใช้งาน

**Manager** คือ สิทธิ์ในการจัดการระบบของ Moodle ซึ่งสามารถจัดการ เพิ่ม ลบ แกไขขอมูลตางๆ ของ ระบบ LMS

**Course Creator** คือ สิทธิ์ที่ใชงานการจัดการกับ Course เรียนเทานั้นไมสามารถจัดการกับขอมูลของ ระบบได

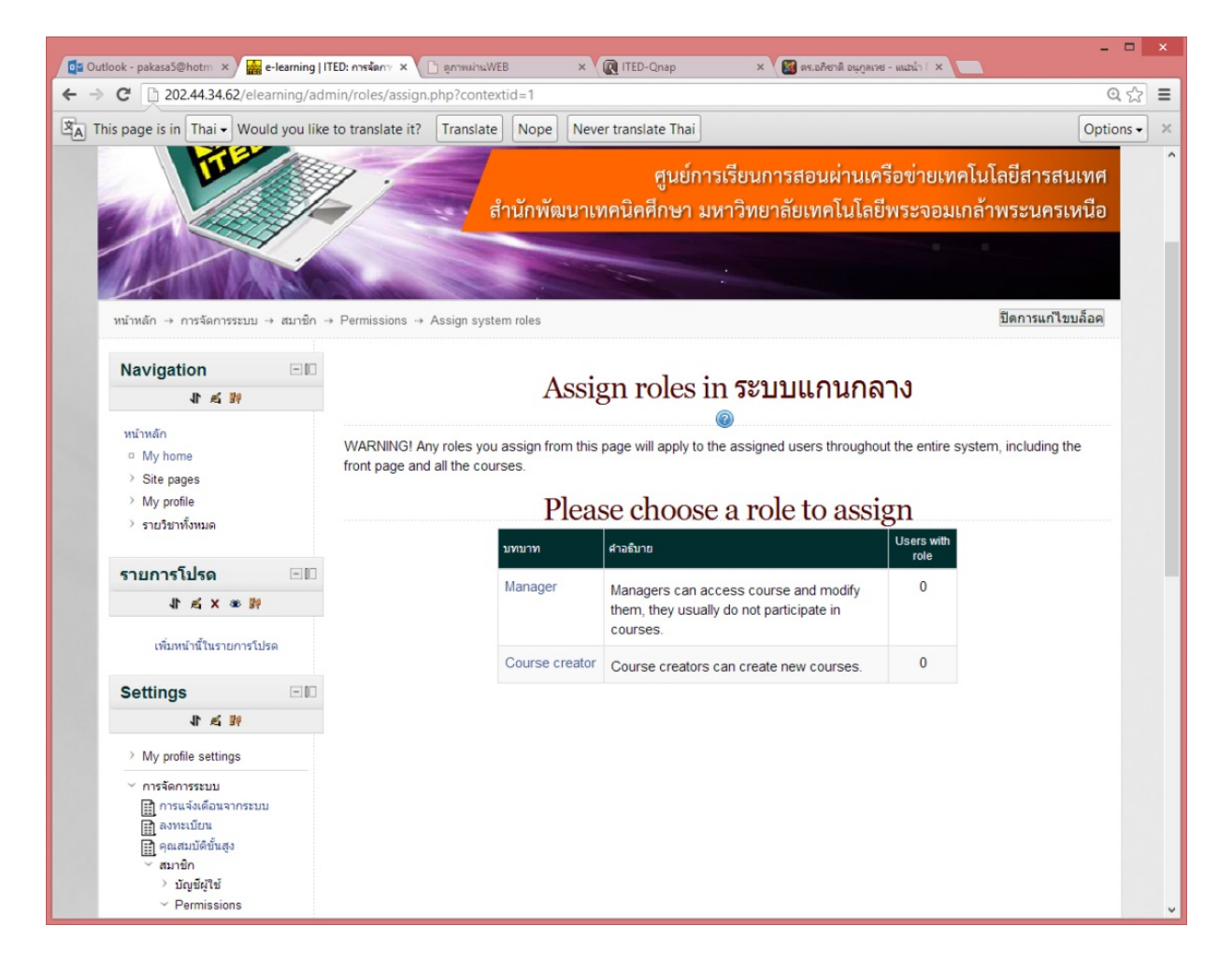

3. จากนั้นระบบจะให้เลือกรายชื่อผู้ใช้ที่ต้องการจากด้านขวา เมื่อเลือกได้ให้คลิกปุ่ม เพิ่ม เพื่อเพิ่มเข้าไปช่อง ซาย ถารายชื่ออยูชองดานซายแสดงวาผูใชนั้นสามารถใชสิทธิ์ไดตามที่เลือกไว

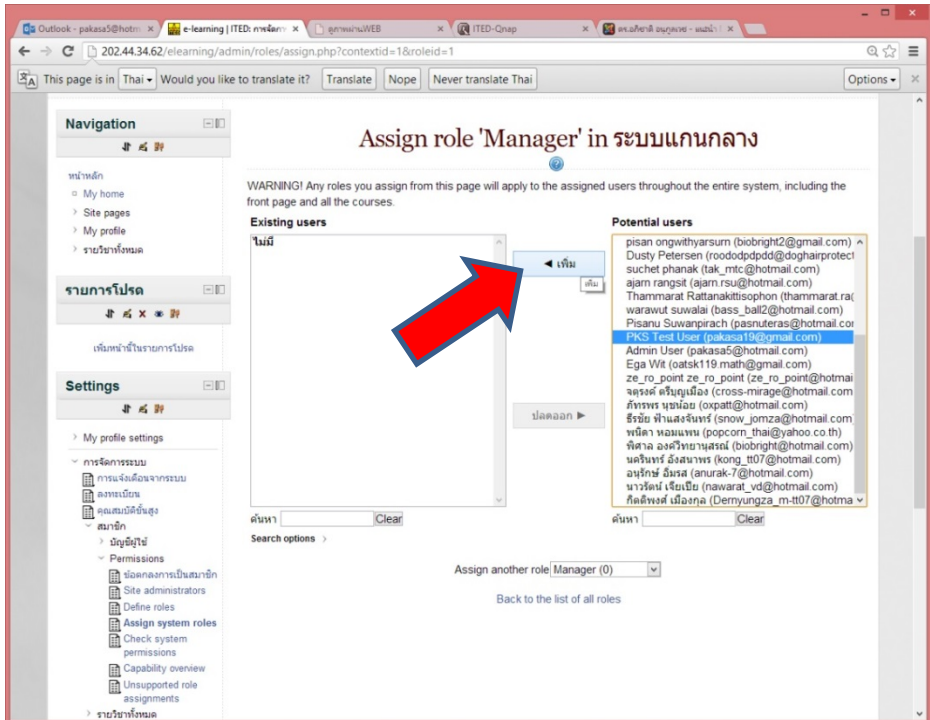

4. สามารถเปลี่ยนสิทธิ์ที่ต้องการใหม่ได้ โดยเลือกที่เมนู Assign another role และทำการเลือกสิทธิ์ใหม่ ้จากนั้นจึงเพิ่มรายชื่อที่ต้องการ เมื่อเพิ่มเสร็จระบบผู้ใช้ที่ถูกเลือกจะสามารถใช้งานสิทธิ์ตามที่เลือกไว้ได้

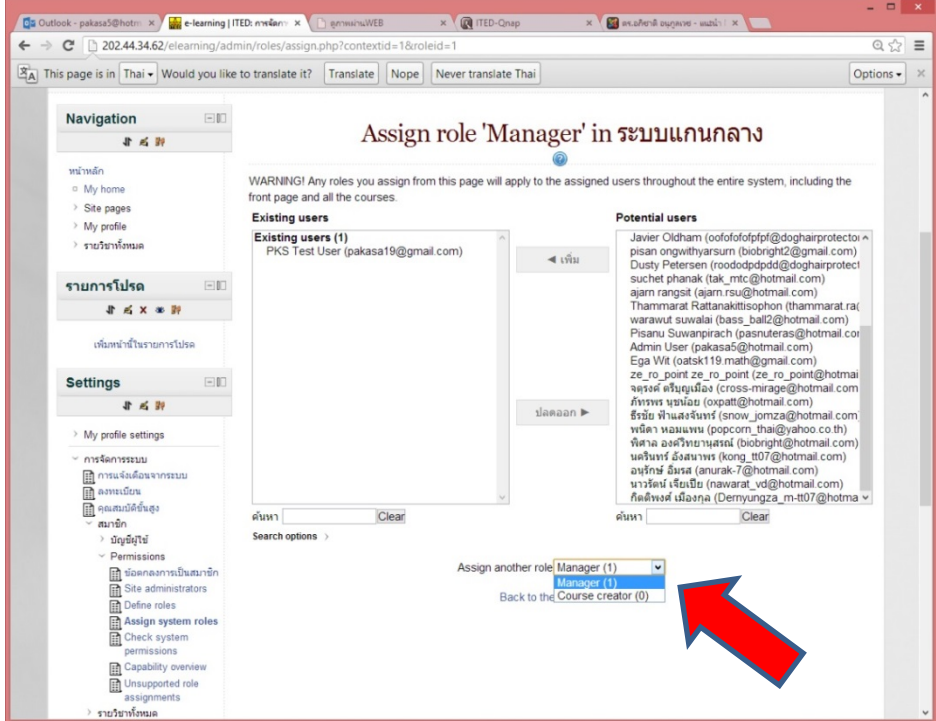